# Visualizing a 2D PBR interface with voxels

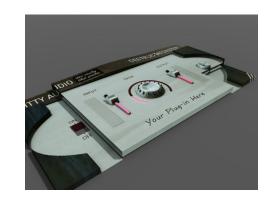

Why not?

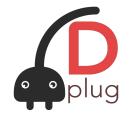

Meeting Apr 18th 2023

#### Context

- Dplug audio plug-ins can optionally be
   PBR, while staying 2D for authoring.
- Depth given by a 2D elevation map
- So, **no 3D render** for marketing material.

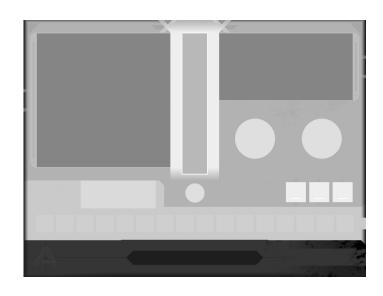

A 2D depth map

#### Context

- Dplug audio plug-ins can optionally be
   PBR, while staying 2D for authoring.
- **Depth** given by a 2D elevation map
- So, **no 3D render** for marketing material.

But the plugin industry increasingly use 3D models to render 2D UIs!

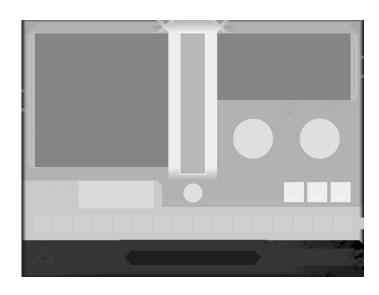

A 2D depth map

### Let's extract voxels from the render!

Result = a Qubicle Binary Voxel File (QB)

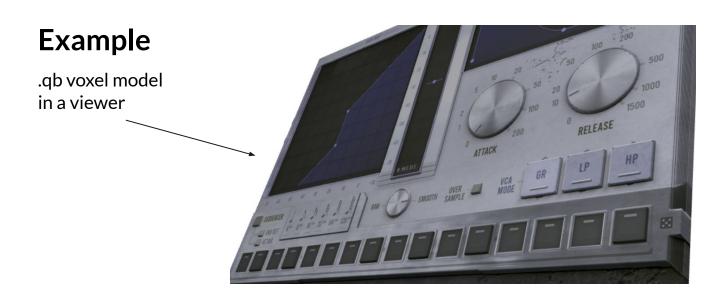

ugh, colors are wrong it seems

## What to do with that .qb file?

#### Open with:

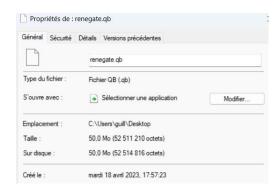

- Drububu <a href="https://drububu.com/miscellaneous/voxelizer">https://drububu.com/miscellaneous/voxelizer</a>
- Qubicle <a href="https://www.minddesk.com/">https://www.minddesk.com/</a>
- Vengi voxel tools <a href="https://mgerhardy.github.io/vengi/">https://mgerhardy.github.io/vengi/</a>

Can export to many other 3D formats with those tools.

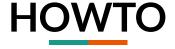

In your gui.d constructor:

```
// onScreenshot will be called at next render
// (this can be called from anywhere)
context.requestUIScreenshot();
```

In your **gui.d** toplevel:

# — Demo with Renegate

Note: Dplug voxel export is post-PBR, so additional shadows will apply from voxel renderer => incorrect.

## In the future:

# 1. Fixing the off colors.

2. Maybe could extract a screenshot periodically to render a short .yuv video (no promises).